## **ICTワゴン教材提示操作手順**

①「主電源」にキーを入れてまわす。音量調整ボタンに青ランプが点灯するまで待つ。 ②「プロジェクターON/OFF」ボタンを押す。 (スクリーンも連動して昇降します) ③ 使用する機器と同じボタンを押す。 ※ PCを接続する際は、ワゴンとPCにHDMIケーブルを接続しHDMIスイッチを押してください。

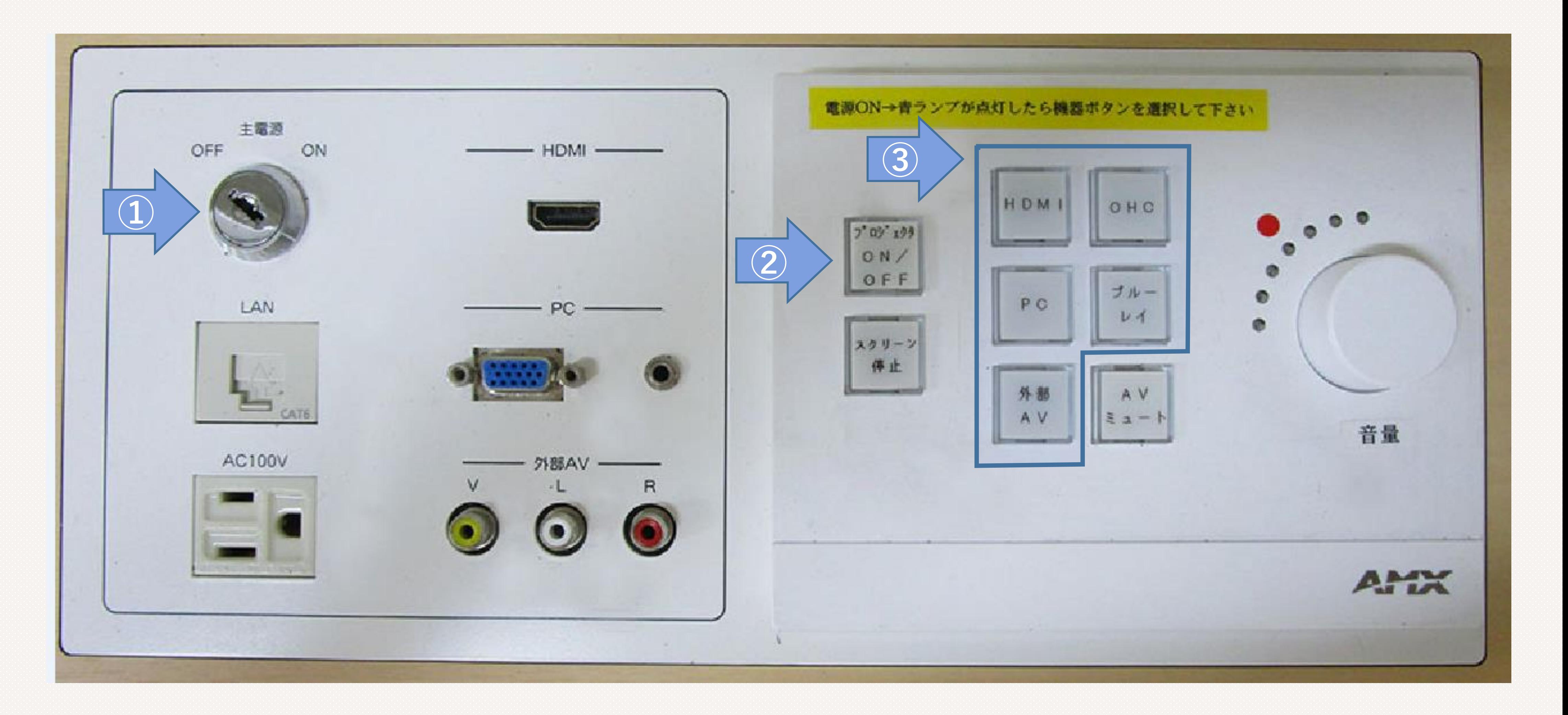

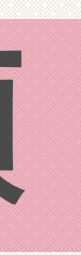